# 業務プロセス改革とIT統制を 支援する電子フォームワークフロー

●IT統制ツールとしてのワークフロー

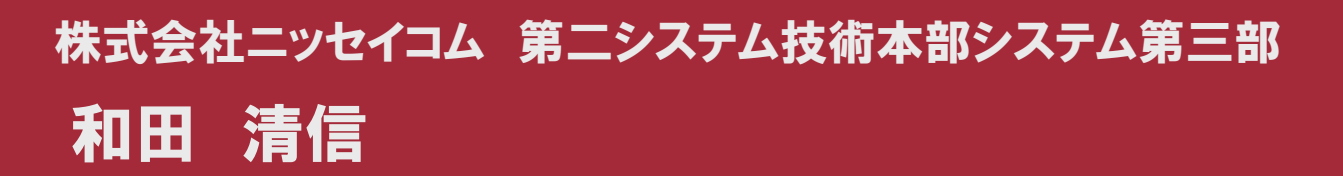

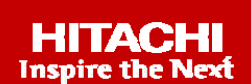

### Contents

- 1.ニッセイコムの紹介
- 2. 企業におけるこれからのシステムの関係
- 3.IT統制BPMツールとしてのワークフロー
- 4.電子フォームワークフロー

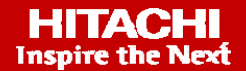

### ニッセイコムの紹介 1

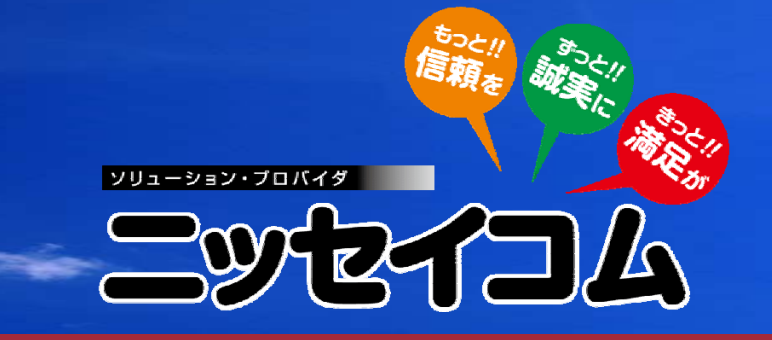

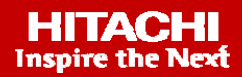

### 1-1 ニッセイコム紹介

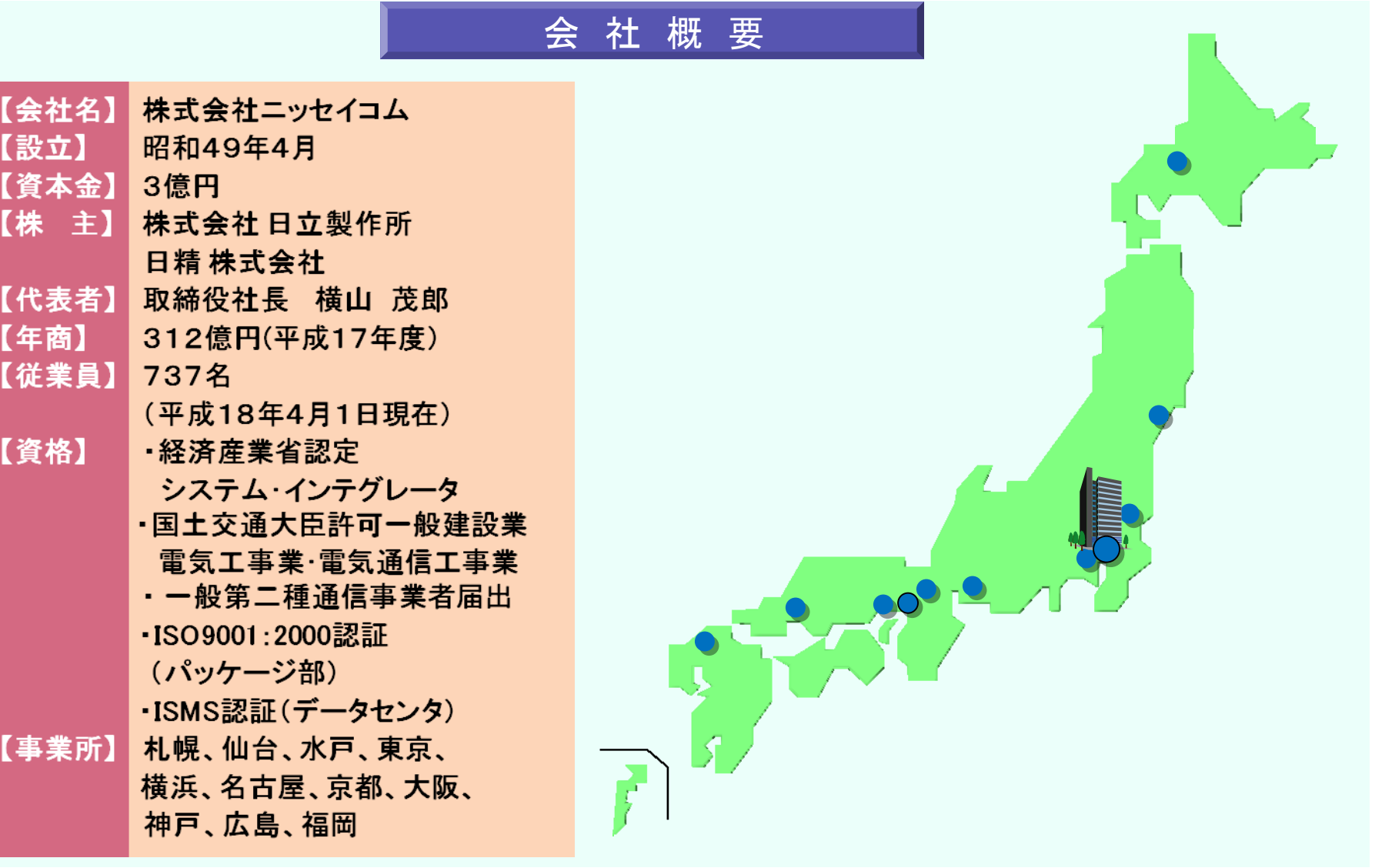

#### 1-2ニッセイコム事業概要

#### システムインテグレーション ●「NCくんシリーズ」の開発・販売 ●ユーザー業務ソフトウェア開発 ●情報システム・ネットワークシステム構築 **NC Total Services H&S** サポート&サービ **S&S** ハードウエア&サプライ ●ハードウェア保守 ●ソフトウェア保守 ●情報関連機器・ソフトウェア販売 ●設備工事 ●通信関連機器・ソフトウェア販売 ●運用支援・システム開発支援 ●電子デバイス販売 ●ネットワークサポート ●消耗品・サプライ品販売 ●ASPおよびアウトソーシング ●エヌシィ情報機器株式会社

#### **uVALUE**

### 企業におけるこれからのシステムの関係 2

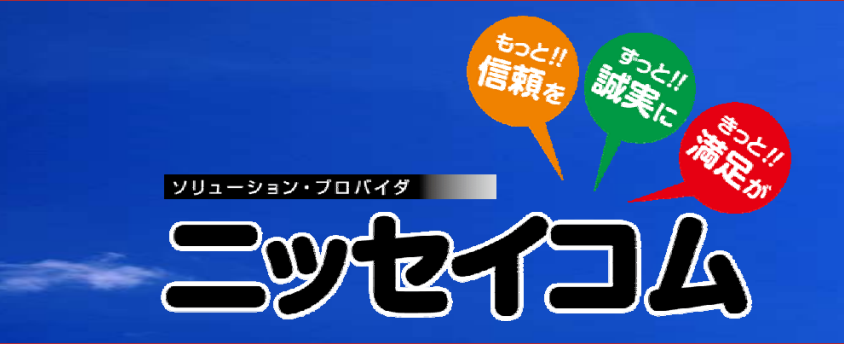

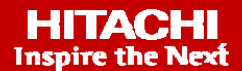

#### 2-1企業におけるこれからのシステムの関係

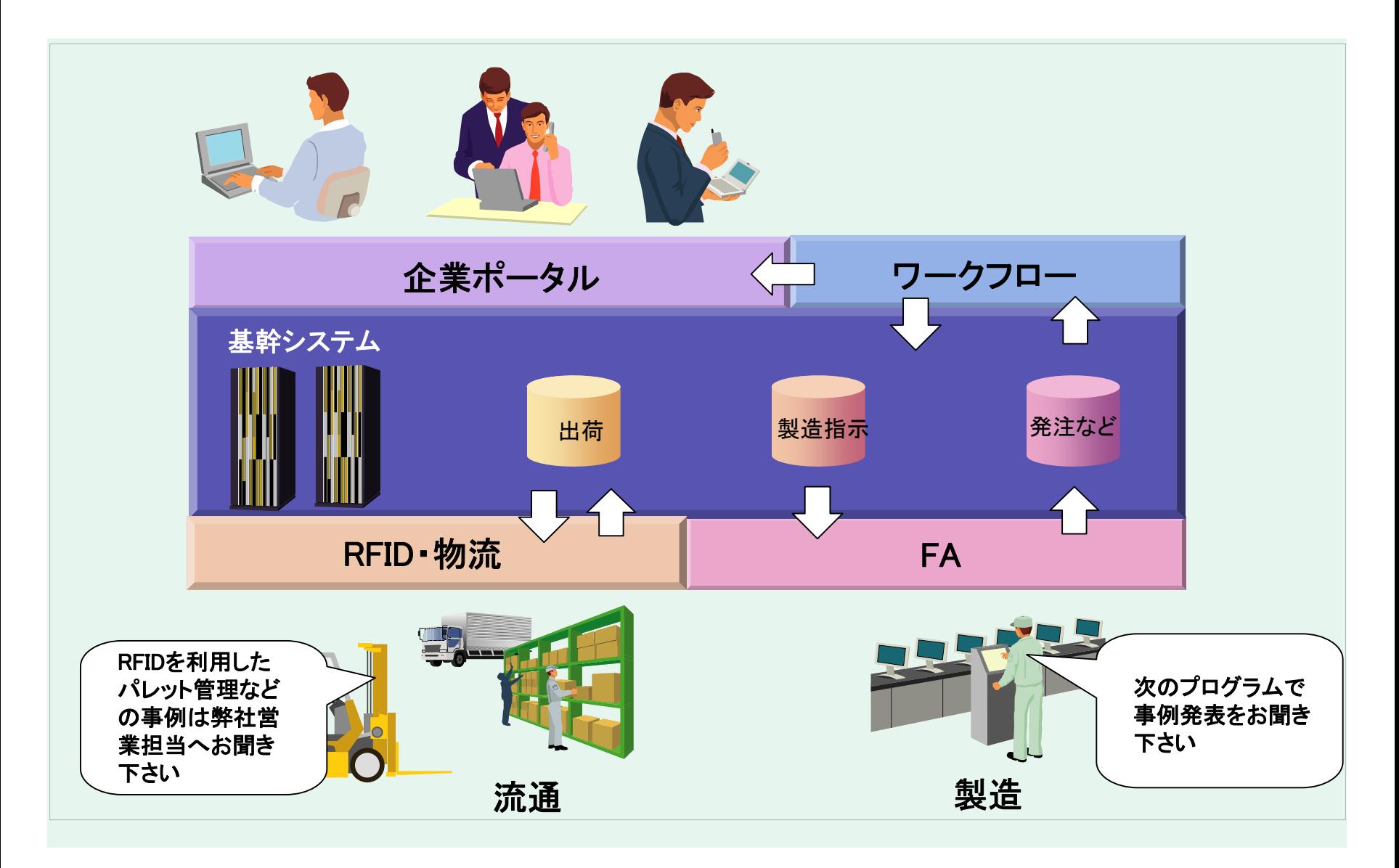

#### **uVALUE**

## IT統制BPMツールとしてのワークフロー 3

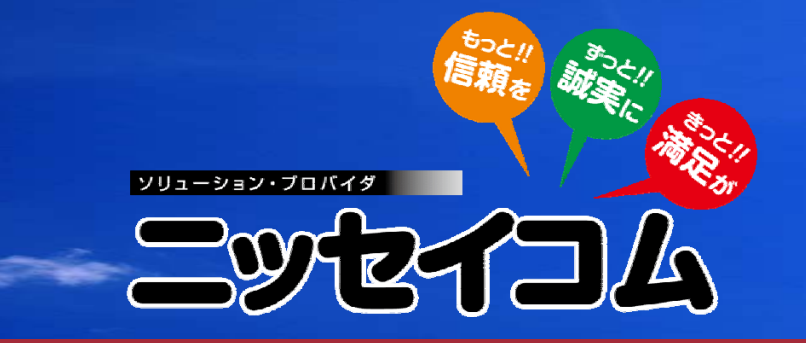

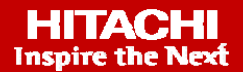

#### 3-1 ワークフローシステムの課題

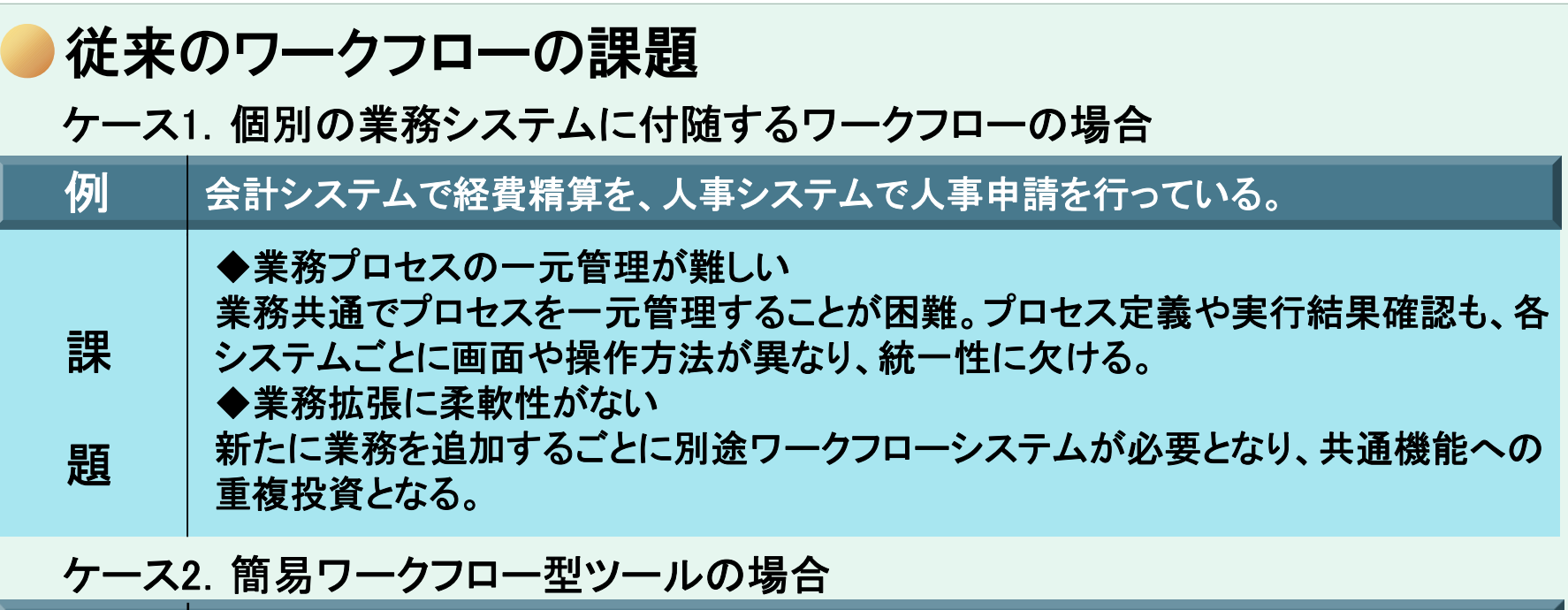

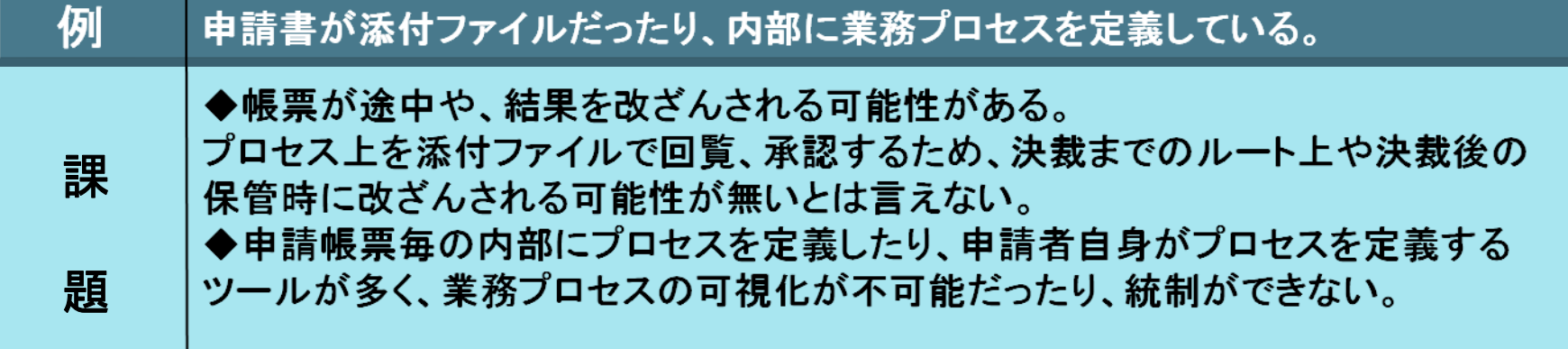

### 3-2 ワークフロー(BPMツール)の種類

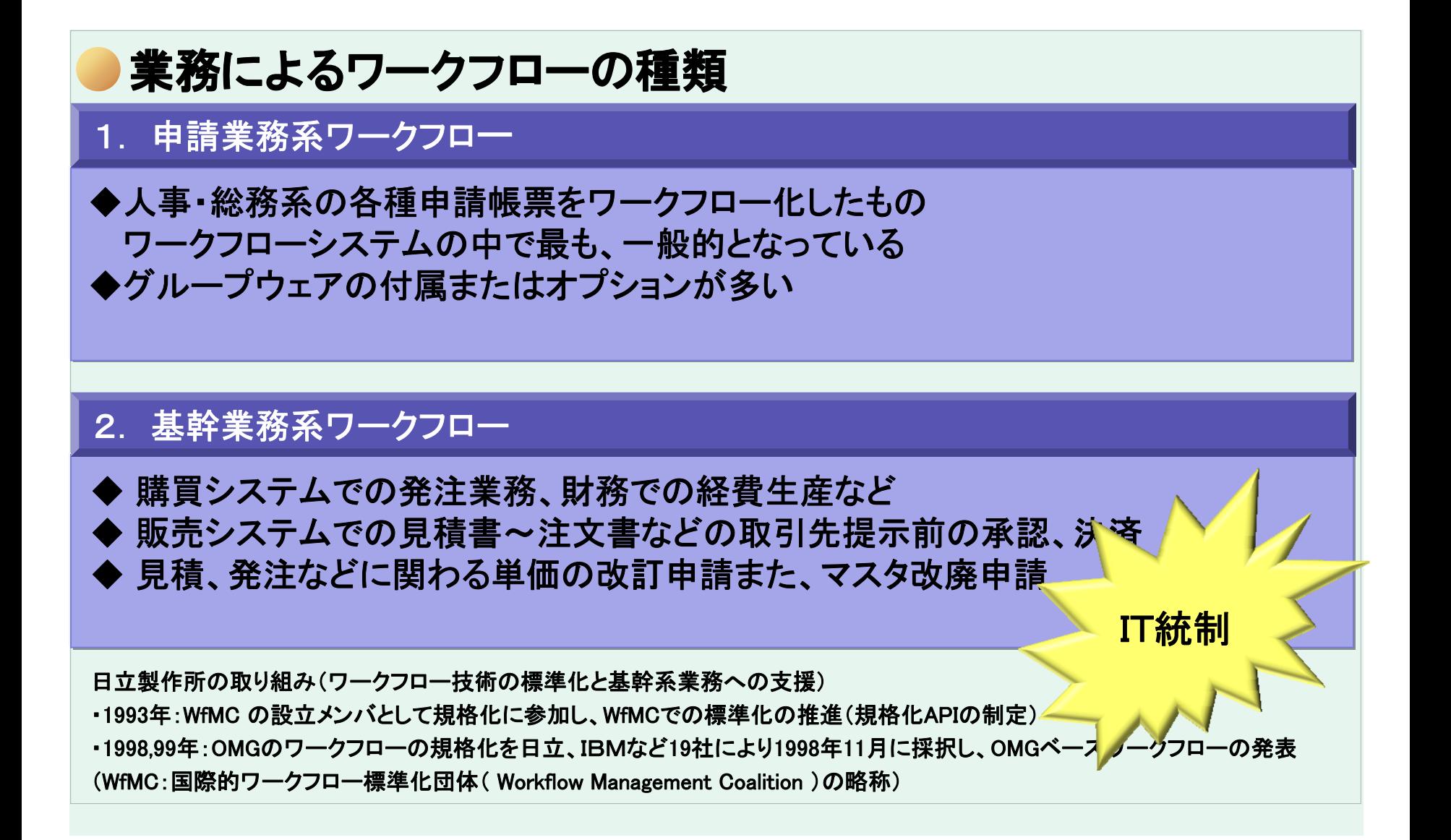

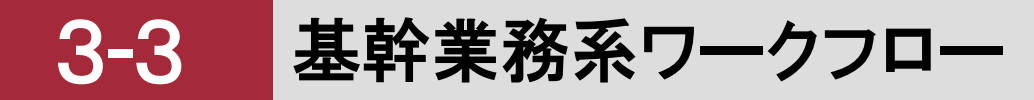

従来の発注入力 発注書起票【<sup>承認】</sup> 問題発生 内容確認▲ ∡決済 登録 【起案者】 【基幹システム】 決済の完了した発注書を基幹システムへ入力 (はず?) 発注入力 基幹業務系ワークフローの導入後 起票から決済、基幹シス テムDB の登録までを 全てシス テム化 【基幹システム】 発注書起票 (Web画面) 【承認】 【決済】 内容確認**图**】 *《天*玉》 塔 常にコントロール

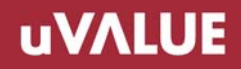

### 電子フォームワークフロー 4

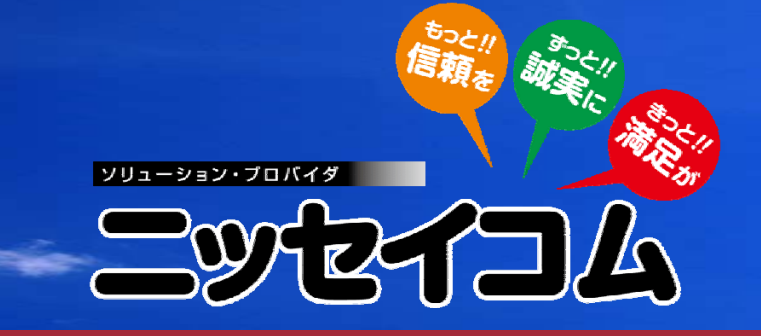

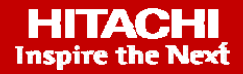

●従来の各種申請と同じ帳票のイメージでブラウザよりで操作しま す。 ●従来の各種申請と同じ帳票のイメージでブラウザよりで操作しま す。 ●作業の流れを自動化すると共に作業ルールの集約、作業の進捗管理および履歴管理を実現します。 ●作業の流れを自動化すると共に作業ルールの集約、作業の進捗管理および履歴管理を実現します。 ・審査・承認など決裁作業は起案時 <del>審直 ふぬるこ次数正未は起未時</del><br>|の申請書を手動回覧|| 決裁後は起案者は<br>|| 会計業務へデータエントリ ・帳票(Word、Excel)を 【起案者】 ダウンロードして印刷して 記入【審査】 【承認】 【決裁】 【起案者】 ・紙帳票で申請 |入金報告 |—)| →回収承認 請求消込データ登録【会計業務】 【帳票管理】 ◎手動時の業務の流れ 電子フォーム 電子フォーム $00 =$  ワークフロー ワークフロー**CONTRACTOR** 受信ボックス ・審査・承認など決裁作業は **EXPAND**<br>ANGELIA<br>MANGELIA 導入後 導入後**CONTRACTOR**  自動回覧 ....... ・ブラウザより紙帳票イメージ  $8.8.8$  (1994) 【審査】 起案者 【起案者】 で操作 【承認】 【決裁】 【会計業務】 入金報告請求消込 →|データ登 回収承認 E 決裁後は起案者は  $\Box$ 人管理】 【電子会計業務へCSV形式 ・帳票をダウンロードして<br> データ投入 <u>◎電子フォームワークフロー導入後の業務<mark>、でデータ転送</mark></u> ・紙帳票のイメージでブラウ © Nisseicom, Ltd. 2008. All rights reserved.

ザより申請作業

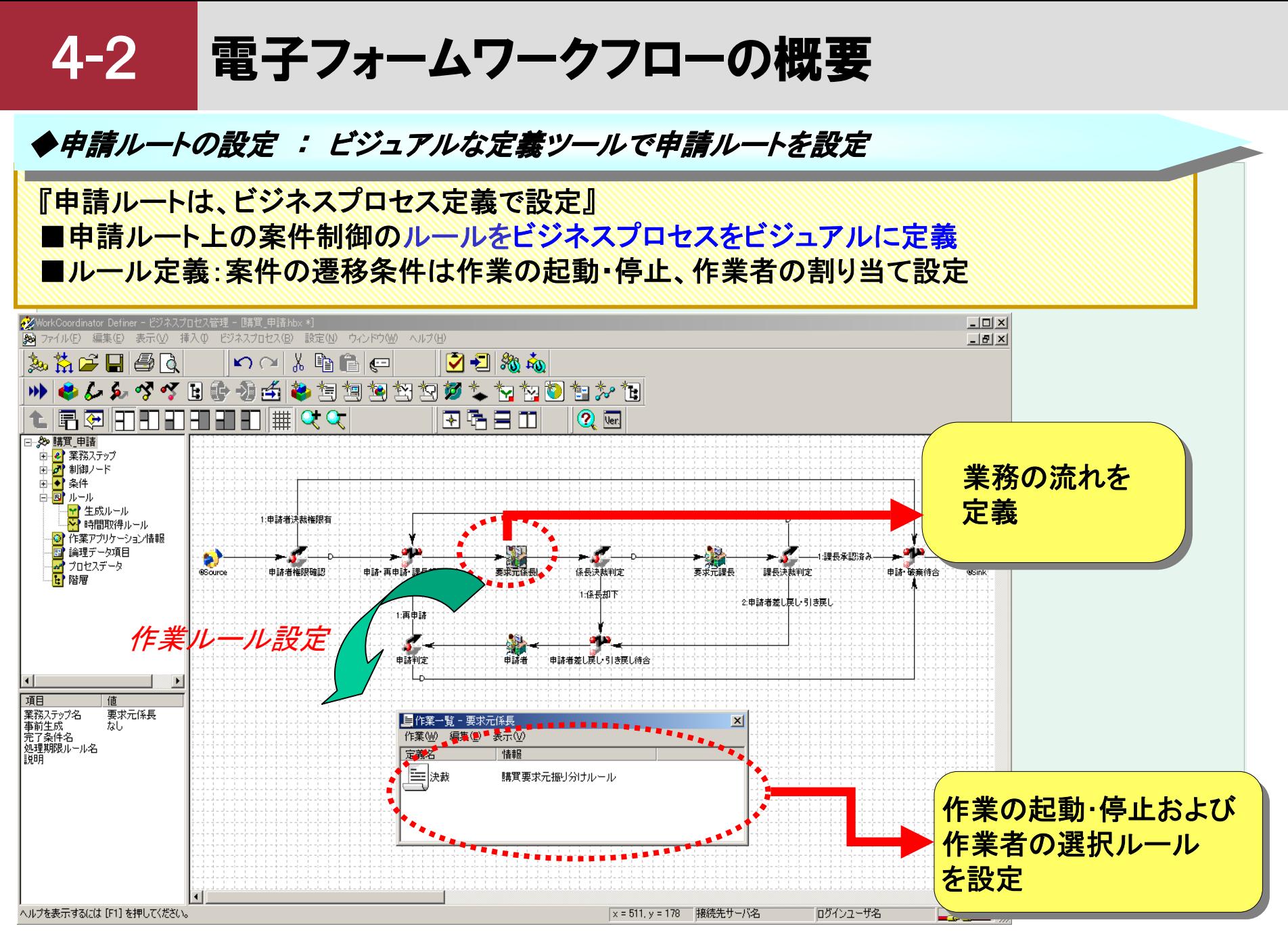

### 4-3 電子フォームワークフローの概要

#### ◆◆ 帳票の入力補助機能 : 豊富な入力補助支援機能で画面の操作効率を向上 帳票の入力補助機能 : 豊富な入力補助支援機能で画面の操作効率を向上

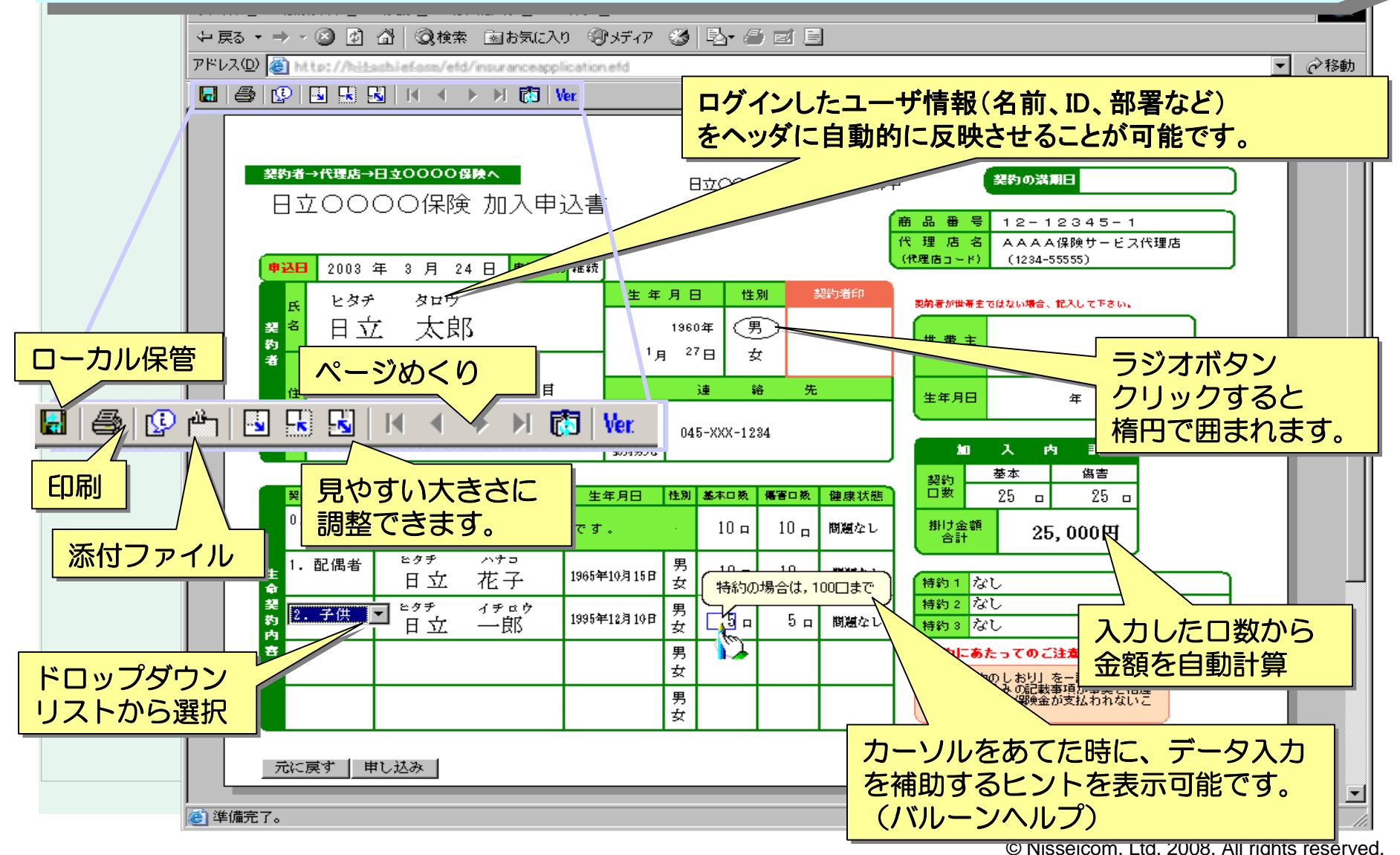

#### 4-4電子フォームワークフローの概要

#### ◆申請書の再利用 : 決裁された申請書のデータを再利用して申請(作業効率向上)

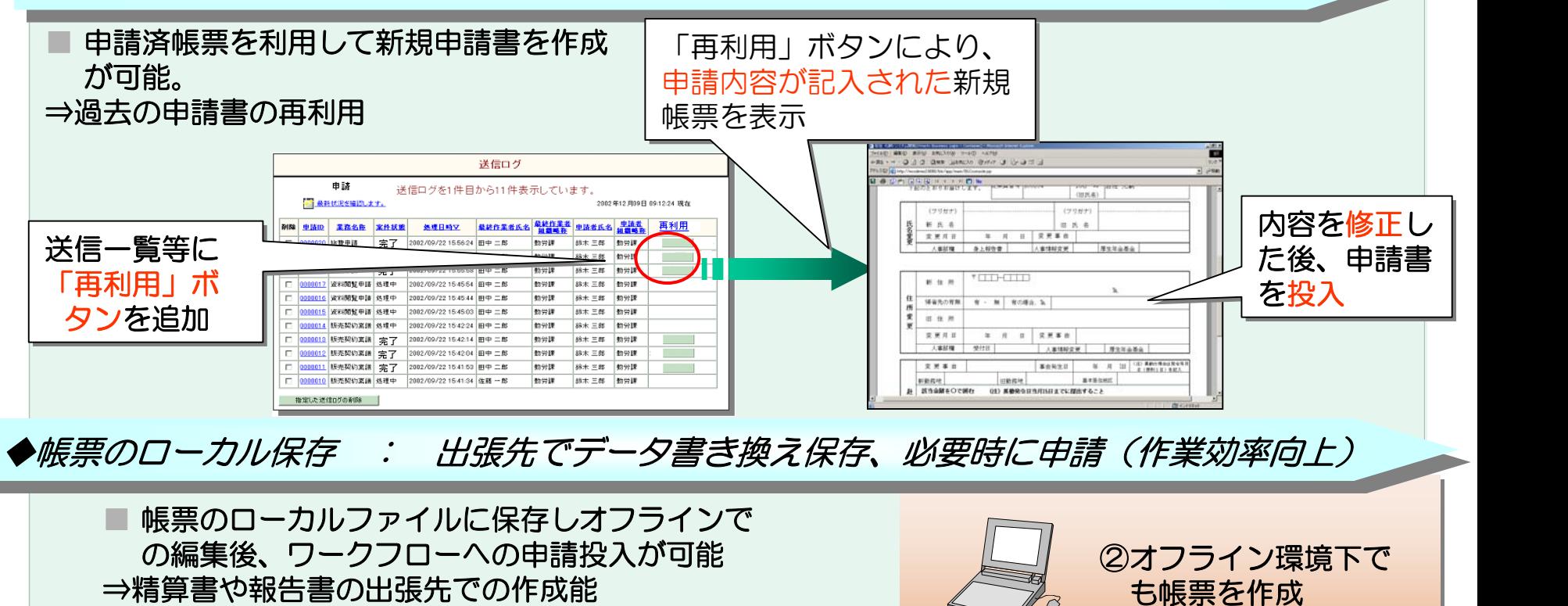

⇒よく使う帳票の再利用が可能

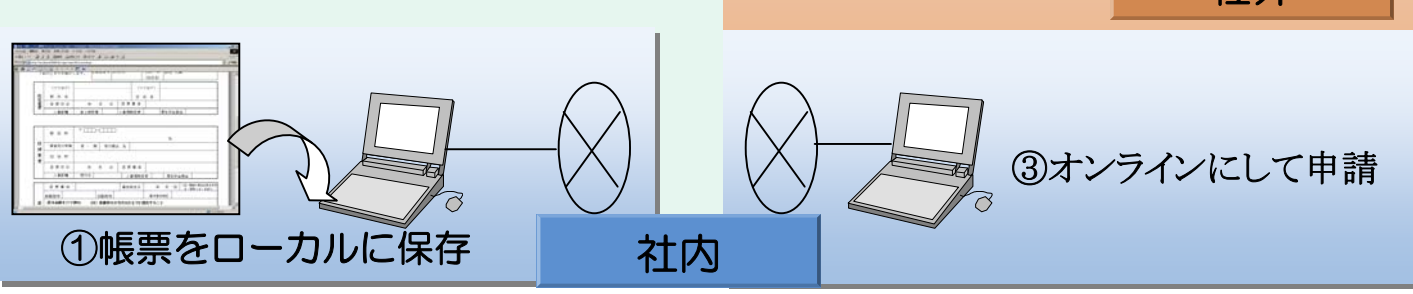

社外

#### 電子フォームワークフローの概要 4-5

#### ◆進捗管理とログ : 作業の進捗状況を把握し滞留箇所を迅速に特定。監査ログの取得

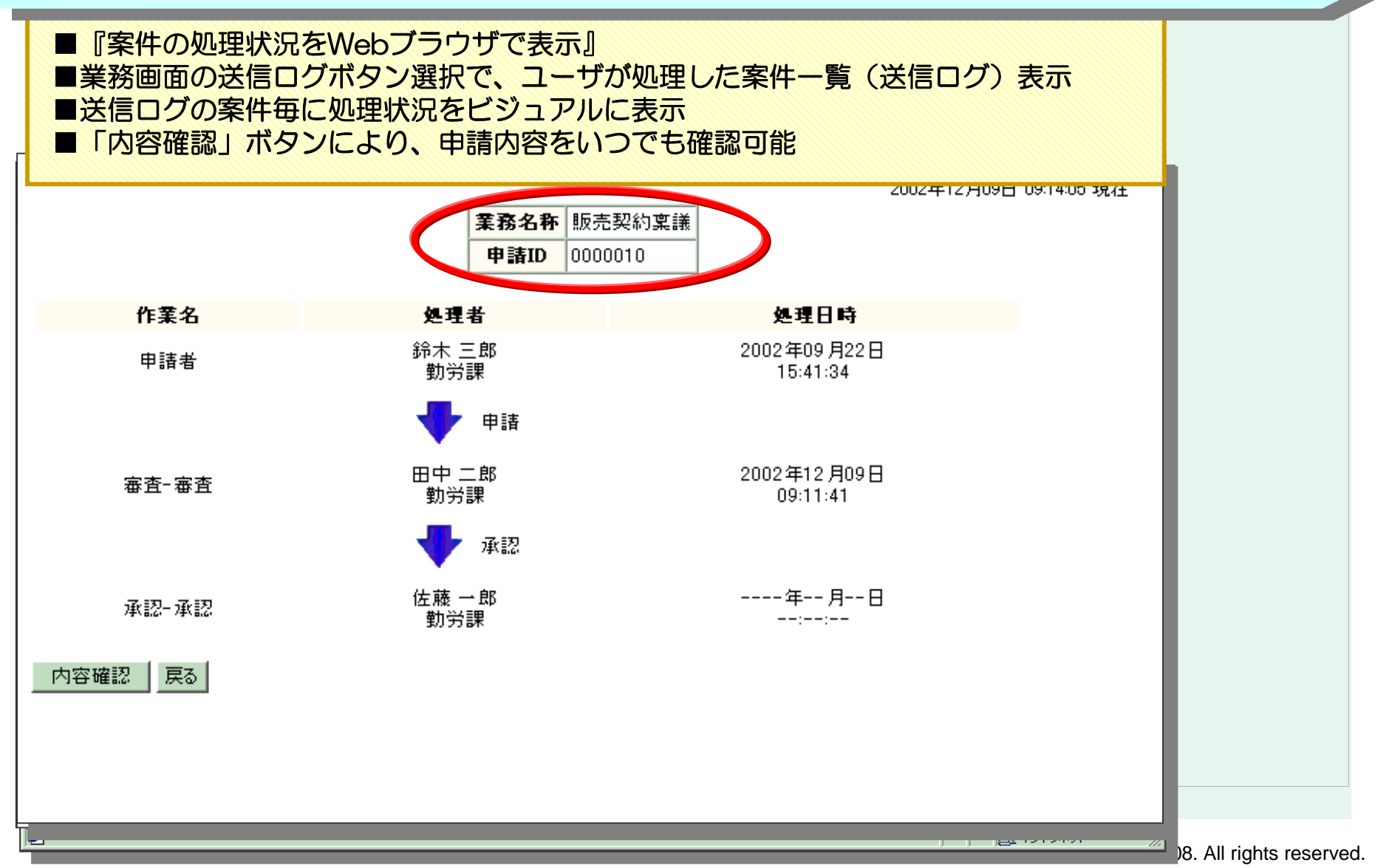

## **END**

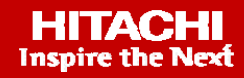